# **PINNULA.FR** DOSSIER : WINDOWS VISTA RC1 !

**Une production Pinnula –[http://www.pinnula.fr](http://www.pinnula.fr/)–[contact@pinnula.fr](mailto:contact@pinnula.fr)** Toute reproduction ou utilisation sans citer la source est interdite.

Microsoft a libéré **Windows Vista RC1 à ses beta-testeurs durant les dernières journées du mois d'août**. Elle porte le numéro de construction **6.0.5600.16384**. Cela marque une **étape importante dans le développement de Windows Vista** qui touche donc à sa fin. Pour autant, cette version **n'est pas« une vrai » version RC1** dans le sens propre **car certains contenus (et non fonctions)** non pas été mis dans cette construction. Libération au public oblige ! **Au niveau de la stabilité et des bugs, ceci peut-être considéré comme « une vrai » version RC1.**

Je vais donc vous **présenter Windows Vista RC1** et vous donner des indices sur les surprises que Microsoft nous prépare pour la version finale et que les beta-testeurs devraient pouvoir découvrir dans une des deux dernières build intérim qui leur seront proposée ;) !

**Une production Pinnula –http://www.pinnula.fr–contact@pinnula.fr** SOMMAIRE **1–DIFFERENCES ENTRE FONCTIONNALITES ET CONTENU** *PAGE 3* **2–L'INTERFACE GRAPHIQUE** *PAGES 4 ET 5* **3–LA SECURITE** *PAGES 6 ET 7* **4–LA GESTION DE L'AUDIO** *PAGE 8* **5–LA NOUVELLE GESTION DES PILOTES** *PAGE 9* **6–LES AMELIORATIONS DU MODE MISE EN VEILLE** *PAGE 9* **7–LES AMELIORATIONS DE WINDOWS EXPLORER** *PAGES 10, 11 ET 12* **8–MISE A JOUR DES LOGICIELS CONTENUS DANS WINDOWS VISTA** *PAGES 13, 14 ET 15* **9–LES DECEPTIONS (OU SATISFACTIONS ?) : ALEAS DE TOUTE GROSSE PRODUCTION** *PAGE 16* **10–RESSOURCES, COMPATIBILITE ET PRIX DE WINDOWS VISTA** *???* **11–INDICES SUR LES QUELQUES SURPRISES QUE MICROSOFT NOUS RESERVE !** *???* **12–LE TEMPS DE LA CONCLUSION EST VENU…** *???*

Toute reproduction ou utilisation sans citer la source est interdite.

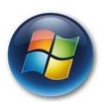

#### **1–DIFFERENCES ENTRE FONCTIONNALITES ET CONTENU**

Dans le **cycle de développement de Windows Vista**, il y a eu des **ajouts** de fonctionnalités comme des **suppressions de fonctionnalités** (WinFS…) et des **ajouts de contenus**. Les fonctionnalités et le contenu de celle-ci sont deux choses distinctes.

Tout d'abord, **aucune fonctionnalité n'a été ajoutée après la BETA 2**. La BETA 2 a été déclaré complète par Microsoft. Pour autant, **cela ne signifie pas qu'aucune nouveauté ne peut être rajoutée après la BETA 2**. Bien au contraire…

C'est là ou nous allons parler de contenu.

#### **Qu'est ce que c'est qu'un contenu?**

C'est tout simplement **ce que peut contenir une fonctionnalité**. Cela doit déjà vous paraître un peu plus clair. Pour être précis, **l'ensemble des fonctionnalités de Windows Vista sont listées, répertoriées et documentées de manière précisent dans une documentation technique**, appelée aussi cahier des charges.

Chaque **fonctionnalité** est donc **codée** en **fonction** de ce **cahier des charges**. Cela ne signifie pas que l'ensemble des possibilités de la fonctionnalité sont codées. Cela est **ajusté durant le cycle de développement, jusqu'à laversion finale.** Toute modification après le stade de la BETA 2 s'effectue au niveau du contenu. Si la modification du contenu de la fonctionnalité peut-être effectuée tout en respectant la documentation technique, Microsoft peut donc effectuer la modification. Si au contraire, elle ne la respecte pas, cette modification ne sera pas intégrée à Windows Vista mais pourra être intégrée dans son successeur.

Cela permet de fixé des limites à un stade précis du développement pout éviter de s'étendre et de ne jamais arrivé à avoir un produit fini ;).

#### **Quelques exemples :**

- Les sons systèmes : les sons sont le contenu dans la fonction son du système.
- Thèmes AERO : AERO est une fonctionnalité graphique de Windows Vista. Les contenus de cette fonctionnalité sont donc les thèmes qui sont le résultat de cette technologie.

On peut donc envisager un changement de thème. De même pour les sons systèmes (cela sera le cas)…Une partie du dossier traitera de ses surprises que Microsoft nous réserve.

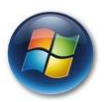

### **2–L'INTERFACE GRAPHIQUE**

Windows Vista a subit une **énorme évolution** de ce côté-là. La partie graphique sera **désormais gérée par votre carte graphique et non plus par le processeur**. Cela permet un **allégement de la charge de travail du processeur** qui sous Windows Xp et antérieur effectué tout le travail graphique. **Le résultat de cette répartition des tâches est une meilleure optimisation de votre PC.** Cela permet aussi **d'utiliser toutes les possibilités de vos cartes graphiques qui sont de plus en plus puissantes**même si cela n'est pas forcément nécessaire. L'exemple que l'on peut prendre est la rapidité d'exécution de Windows Media Player 11. Certes, même sous Windows Xp, il est plus rapide. Sous Windows Vista, il s'ouvre instantanément. C'est particulièrement dans ce cas que l'on peut apprécier cette répartition des tâches !

Microsoft a aussi mis en place une toute **nouvelle classe pour effectuer les graphismes : AVALON.** Elle pourra être utilisée par tous les concepteurs de programmes. Cette technologie vous permettra de **pouvoir rendre vos applications plus dynamiques, plus réel**. Pour avoir **un exemple pratique** de cette classe, il vous suffit de **regarder les jeux que Microsoft intègrent à Windows Vista : le solitaire, le démineur…**

Vous pourrez observer qu'ils ont radicalement été améliorés par rapport à ceux présent dans Windows XP. En voici deux captures :

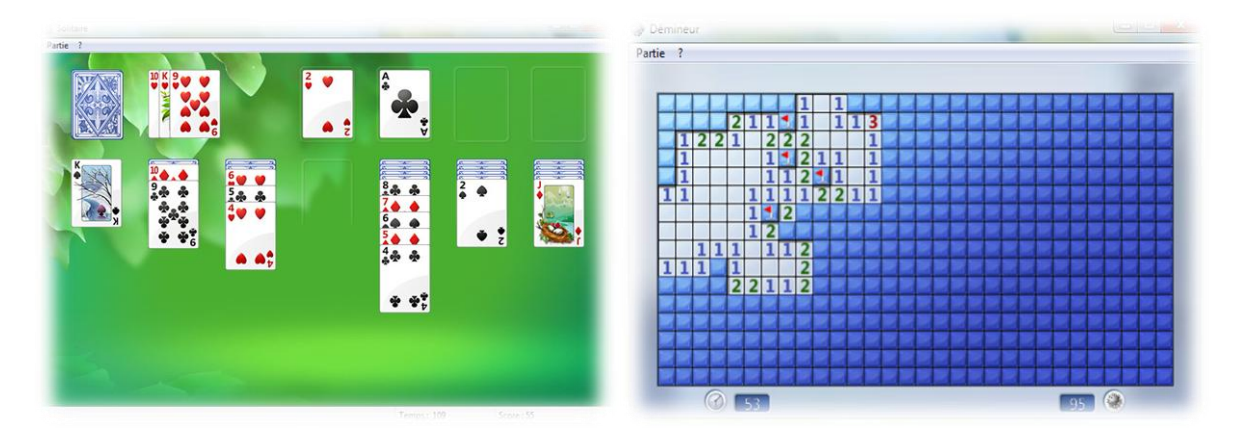

Vous pouvez tout d'abord **observer un style beaucoup plus agréable à vos yeux !** Et votre processeur ne travaillera pas plus… même moins! Ensuite, chose qui n'apparaît pas sur les images car la définition d'une image c'est d'être statique : le déplacement des cartes. Les cartes se **déplacent avec le mouvement de déplacement d'une carte, en 3D…**

Ensuite, votre bureau sera pratiquement en 3D. Les **fenêtres subiront des effets dynamiques** et sympathiques pour vos yeux. La fonction **Flip3D (Windows + Tab)** est une **évolution** de la **combinaison des touches Alt + Tab pour changer d'application**. Elle permet de visualiser l'intérieur des fenêtres en nous les présentant en **perspectives**. Le **contenant étant actualisé** et non fixe.

L'interface des fenêtres à elle aussi grandement évolué. **L'interface AERO nous propose des fenêtres avec un effet de surface vitreux : zone de transparence.** Cela est du plus bel effet. Cependant, ne comptez pas voir ce qui se trouve en dessous. Cela n'est pas la fonction de cette transparence. Cela est juste visuel.

Il y a aussi une **évolution générale de la partie graphique** qui permet de pouvoir **redessiner une seule zone de votre écran**. En effet, celui-ci est découpé en plein de petites zones toutes stockées dans la mémoire de votre carte graphique et gérées séparément.

Beaucoup de nouveauté donc pour cette partie et cela ne fait que commencer. Pour la **succession de Windows Vista, il se pourrait que l'interface soit entièrement faite par calcul de vecteur…**Cela a un moment été question pour Windows Vista mais la puissance des PC ne le permet pas encore dans de bonnes conditions…

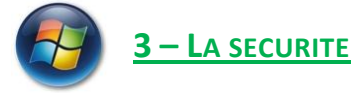

Microsoft a **promis de faire un énorme effort** dans ce domaine et ce que nous pouvons voir dans **Windows Vista ne va pas contredire cela**. Microsoft a même été félicité de ses efforts, mais appelé à les poursuivre, lors de la conférence BlackHat. Par le passé, Microsoft subissait les critiques...

**Windows Vista possède un anti-spyware intégré : Windows Defender** (capture d'écran ci-dessous). Celui-ci vous permettra d'être protégé contre les spywares voulant rentrer sur votre machine. Il sera **automatiquement mis à jour via Windows Update qui s'exécute de manière transparente pour vous garantir une paix royale mais un maximum de protection même pour les néophytes de la sécurité** (ça existe encore ;)). Ces messages d'alertes seront clairs et sans confusion. Si vous ne lisez pas…, libre à vous, mais ne faites jamais de critiques…

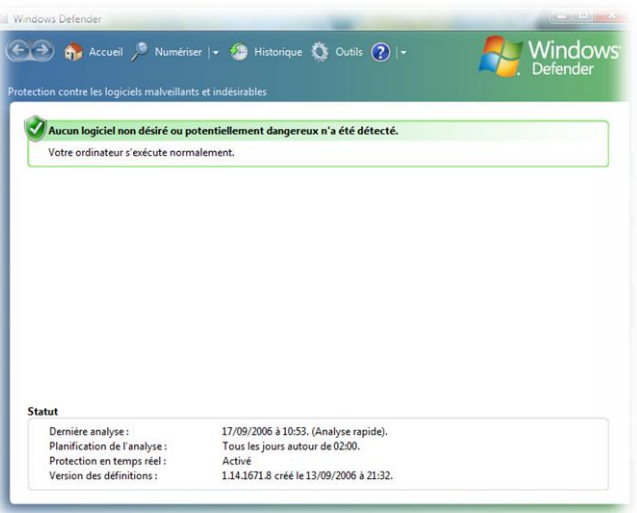

**Windows Vista intègre aussi une fonction appelé UAC** (User Control Application). Cette fonction dont vous avez très certainement entendue parler par son hypermédiatisation dû aux critiques qui ont émanées lors de ses premières sorties. **Cette fonction vous demande des autorisations pour installer tout les logiciels. Aucune exception ne peut être faite. De même, lorsque vous souhaitez déplacer un fichier.** Sauf quelques emplacements comme le bureau ou certains répertoires réservés aux fichiers de configurations. C'est une question d'**élévation des droits** pour certaines actions sensibles pour un système d'exploitation. Cette fonction peut vous embêter un temps mais il faut **savoir que c'est une protection redoutable.**

**Explication :** si vous **lisez les petites fenêtres qui vous demande la permission** sans la donner automatiquement, **vous pourrez voir ce qui va se passer**. Vous avez un doute sur l'applicationqui essaie de s'installer? Pas de problème, vous refuser son installation. De cette manière, **aucune application ne pourra s'installer sur votre disque dur juste en navigant sur Internet**. De même pour la modification de la base de registre ou pour la copie de fichiers sur votre disque dur.

Justement, parlons de **Windows Internet Explorer 7**. Il nous arrive avec **plein de nouveautés, notamment sécuritaires**. La version qui sera dans Windows Vista, à l'instar de celle compatible avec Windows XP, **contiendra un mode protégé**. Ce mode permet à Internet Explorer de **s'exécuter dans une zone étanche vis-à-vis de Windows Vista et donc de votre PC**. C'est-à-dire qu'il ne peutpas voir votre PC. Les tentatives pour rentrer sur votre PC à travers Windows Internet Explorer seront donc grandement diminuées de ce fait.

Mais ces derniers temps, **la « OH grand Commission Européenne » est venu mettre son nez làdedans** (ou chercher encore un peu d'argent?). **Elle trouve anticoncurrentiel les logiciels sécuritaires de Microsoft dans Windows Vista.** La liste ne nous a pas encore été communiquée mais il se pourrait que Windows Defender soit visé. D'autres fonctions aussi? Certainement…**Même Microsoft semble ne pas avoir encore eu de liste précise…**

Je ne vais pas rentrer dans ce grand débat, mais il faudrait juste être honnête deux secondes. Windows est avant tout développer pour le commun des mortelles. Pas pour ceux qui connaissent et savent se servir d'UNIX… **Windows intègre des outils que le grand public est en droit d'avoir. Beaucoup de client achète une machine et veulent que tous soit installé et quelle soit prête à être utilisé sans rien rajouter ou installer.** Ceux qui veulent modifier leur machine le peuvent car les logiciels peuvent être désinstallés ou désactivés. **La sécurité est un point faible des systèmes de Microsoft (bien souvent car nous faisons n'importe quoi aussi).** On **surmédiatise les attaques de sécurité de Windows car il est utilisé à plus de 90% mais on ne médiatise pas de la même façon toutes les failles de Linux ou MacOs…Alors quand Microsoft met en place des mesures, elles sont contestées. Mais avant la mise en place de ces mesures, Microsoft été contesté pour ne rien faire…** C'est le chien qui se mort la queue.

Windows est avant tout un gros logiciel qui vous permet de vous servir de votre machine de manière simple et conviviale. Ceux qui critiquent toutes les minutes Windows peuvent aller sur UNIX ;) !

#### **Le quid de la concurrence sur le marché des mesures de sécurité ?**

Ne nous cachons pas la raison, **les éditeurs de logiciels de sécurité ont du appuyer leur remarques autour de la commission européenne…Notamment Symantec.**Mais n'est ce pas pour **protéger leur part de marché (Symantec = 80%) vis-à-vis d'un concurrent qui vient de se lancer sur ce marché avec OneCare Live et Windows Defender prochainement ?** La concurrence n'a rien de méchant. **C'est même un challenge très excitant pour améliorer ses propres logiciels de sécurité et prouver qu'on est le meilleur.**Cependant, la concurrence, les éditeurs ne la veulent pas notamment Symantec. **Leurs produits ne seraient-ils pas à la hauteur ? Ont-ils peur de Microsoft ? Les premiers résultats autour du taux d'achat de OnceCare Live sur le marché américains donne un très net avantage à Microsoft. Pourtant, OneCare Live n'est pas dans Windows XP. Aucun lien commercial vers le logiciel n'est présent. Même sans Windows, Microsoft se débrouille très bien…**

**Adobe est aussi venu demandé à la commission européenne de faire enlever le format XPS** (futur concurrent du PDF) **de Windows Vista**. Cependant, cela est **incompréhensible vis-à-vis du passé**. **Adobe ayant demandé à Microsoft de supprimer la gestion du format PDF** (qui est pourtant ouvert…et donc utilisable par tout le monde) de la **future suite bureautique Office 2007**. Pourtant, cela était un très bon geste de Microsoft ! **Mais Adobe a eu peur que la comparaison puisse être faite avec le format XPS lui aussi géré par la future suite bureautique.** Ou alors, Adobe voulait **se faire un peu de publicité… Bref, cela est nul, voir pitoyable, de voir une société ayant un produit que tout le monde utilise tous les jours, empêcherson utilisation. Puisque c'est le consommateur qui sera ennuyé… Surtout vu la lourdeur des produits Adobe, que ce soit pour lire un PDF ou Photoshop etc.**

**Microsoft a donc développé un plugin qui apporte le support des formats XPS et PDF : insérer lien**

Allez passons à la suite du dossier…

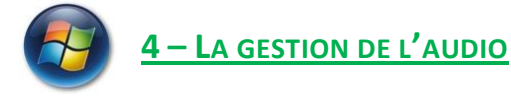

Microsoft avait prévus de **revoir la gestion de l'audiodans Windows Vista** et c'est chose faite! Windows Vista vous garantira une **meilleure qualité des flux audio**. De même, ils devraient **ne plus être interrompus** même en cas de forte utilisation de votre PC et processeur.

Windows Vista gérera **le flux audio de manière segmenté**. En effet, **chaque application possédera son propre flux audio**. Le **volume sonore** est donc **entièrement personnalisable pour chaque application**. Baisser le son pour Windows Media Player mais pas pour votre logiciel de composition de musique est donc possible. Voici une capture d'écran illustrant ceci :

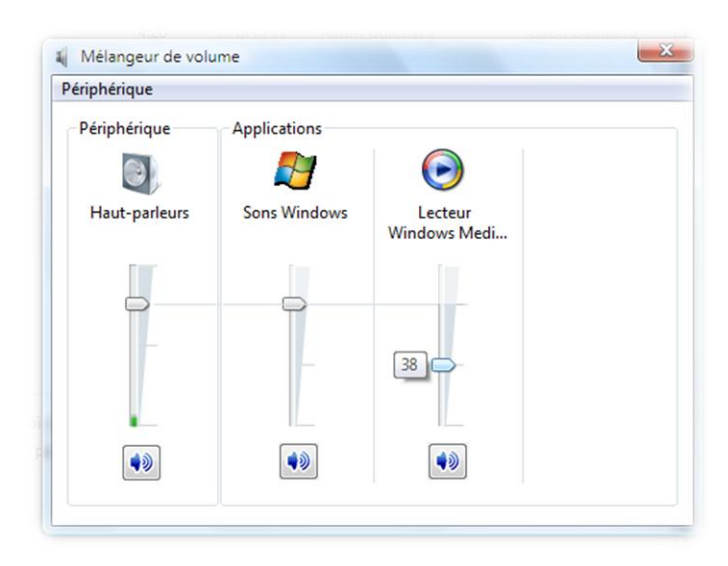

Ce système de **gestions des flux audio application par application** permet aussi de pouvoir **éviter la rupture du flux audio dû à une seule application**. Si une application à un problème quelconque, son flux audio cessera de fonctionner. Les flux audio des autres applications fonctionneront toujours !

La gestion des flux audio datant des premiers Windows a donc enfin évoluée !

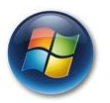

#### **5–LA NOUVELLE GESTION DES PILOTES**

Windows Vista intègre une **nouvelle gestion des pilotes**. Cette nouvelle gestion des pilotes permet de **mettre à jour un pilote sans redémarrer Windows**. Cela est donc un gain de temps mais permet aussi de régler des problèmes sans interrompre notre travail.

En effet, cela est maintenant possible de mettre à jour son pilote vidéo sans redémarrer son PC. Cette amélioration touche l'ensemble des périphériques. C'est comme l'évolution des mises à jour de Windows qui ne demande plus de redémarrer.

Le **périphérique bascule en mode basique, la mise à jour s'effectue, puis le périphérique est basculé sur le nouveau pilote. Si un problème est détecté, le périphérique rebascule en mode basique automatiquement.** Enfin fini les écrans bleu avec la gestion de périphériques.

Mais la disparition de ces écrans bleu est du à une tout autre chose. **Les pilotes ne pourront plus accéder directement au kernel**, c'est-à-dire au cœur de Windows. Cela entraine donc la suppression de tous les risques de kernel instable dû à la mauvaise programmation des pilotes qui est pratiquement la cause principale de tous les plantages.

Windows Vista nous offre donc une meilleure stabilité et le temps des redémarrages quotidiens va bientôt être abolit !

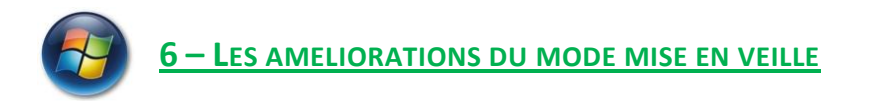

Nous disions que l'époque du redémarrage quotidien allait être abolie. Et bien oui ! **Windows Vista intègre une toute nouvelle gestion du mode de mise en veille.**Cela n'est pas une amélioration, c'est carrément un changement ! Je suis bluffé à chaque fois que je l'utilise (à vrai dire tous les jours maintenant).

Vous avez connu la mise en veille avec Windows XP. Seulement, si vous mettiez Windows en veille trop souvent de suite, vous aviez les ressources système qui explosée, un ralentissement du PC et souvent vous redémarriez quand même... C'était une option d'utilisation de temps en temps lors d'un travail.

Avec Windows Vista tout à changé ! **Le système crée une image avant de plonger votre machine dans un repos relatif. Les ressources systèmes ne bougent pas d'un poil, la rapidité du système reste dans l'état ou vous l'avez laissé.**Quand votre machine redémarre, **vous n'avezmême pas le temps de fermer les yeux que vous avez déjà la page pour vous connecter à votre compte !** Bref, la technologie utilisé à changée et c'est un grand pas en avant. **D'ailleurs, pour fêter cela, le bouton pour éteindre votre PC ne vous l'éteint plus mais le met en veille. C'est un changement que Microsoft veut opérer.** Il souhaite que les personnes utilisent le PC sans contrainte. Vous avez un travail en cours, des logiciels ouverts, ce n'est plus un problème. Cela est aussi un sacré gain de temps. Plus besoin d'attendre le démarrage de votre machine. **La mise en veille est elle très rapide. Juste le temps de créer une image dynamique et hop…!**

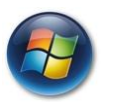

#### **7–LES AMELIORATIONS DE WINDOWS EXPLORER**

**Windows Explorer à lui aussi subit des modifications** dans Windows Vista. Des **améliorations tourné vers la simplicité** de l'interface mais aussi vers la productivité, je trouve. Mais d'autre avis sont possibles.

Tout d'abord, la **taskbar avec le menu démarrer à subit un petit lifting** mais pas que ça… Nous pouvons voir une **nouvelle organisation du menu démarrer**. Tout d'abord, si vous avez l'habitude d'avoir une foule de logiciels d'installés, **vous n'aurez plus un immense et envahissant menu « Tous les programmes ». Le tout ce déroulera dans la partie gauche du menu démarrer.** L'espace est donc restreint mais pas de panique. **En plus de pouvoir naviguer comme vous aviez l'habitude, vousavez une barre de recherche** qui a fait son apparition. A partir de cette barre de recherche, **vous pouvez rechercher un fichier ou autre sur votre disque dur mais la fonction principale est de rechercher un logiciel dans le menu Tous les programmes. En**  deux seconde, vous n'avez pas eu un menu envahissant ou vous devez rechercher votre programme dans une longue liste, **votre logiciel est lancé !** 

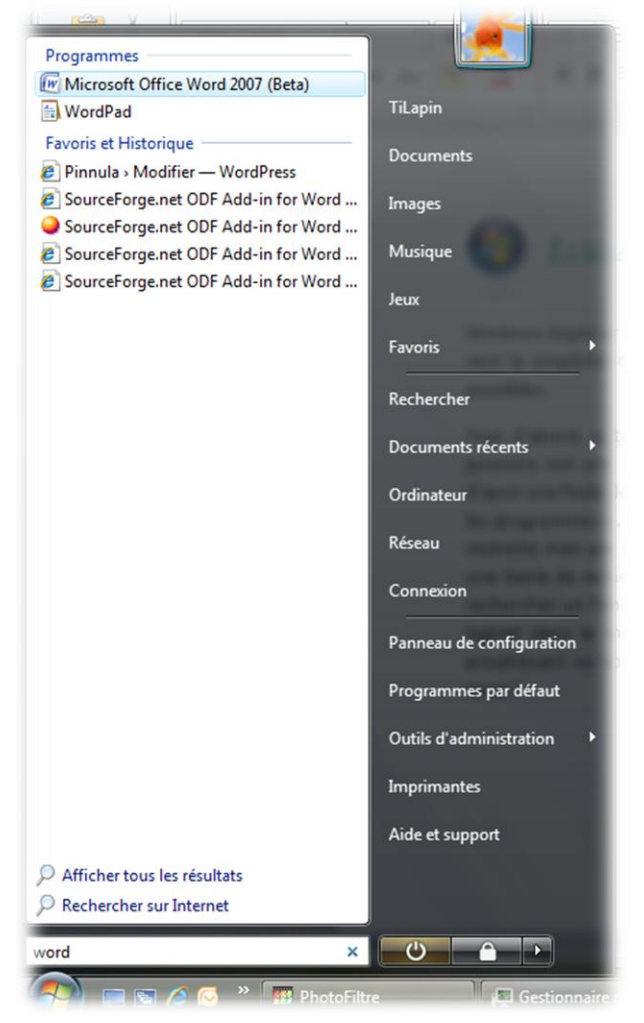

**O**utre sa transparence dûà l'interface Aero,**la taskbar**, comme le menu démarrer, a **subit quelques ajustements**. Vous pouvez voir, dans de **petite fenêtre, le contenue de la fenêtre de l'application présente dans la taskbar. Le contenu n'étant pas figé mais dynamique!** Une copie d'écran vaut mieux qu'un long discourt…;)

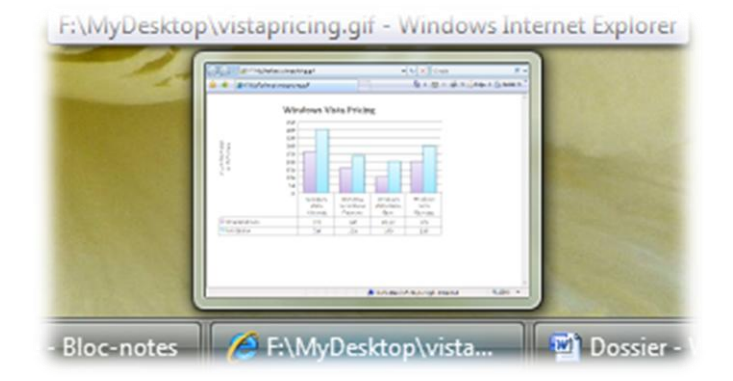

**Une production Pinnula –http://www.pinnula.fr–contact@pinnula.fr** Toute reproduction ou utilisation sans citer la source est interdite.

Passons maintenant à la partie qui nous permet de visualiser le contenu de notre disque dur. Vous remarquerez un **nouvel agencement des éléments dans la fenêtre** :

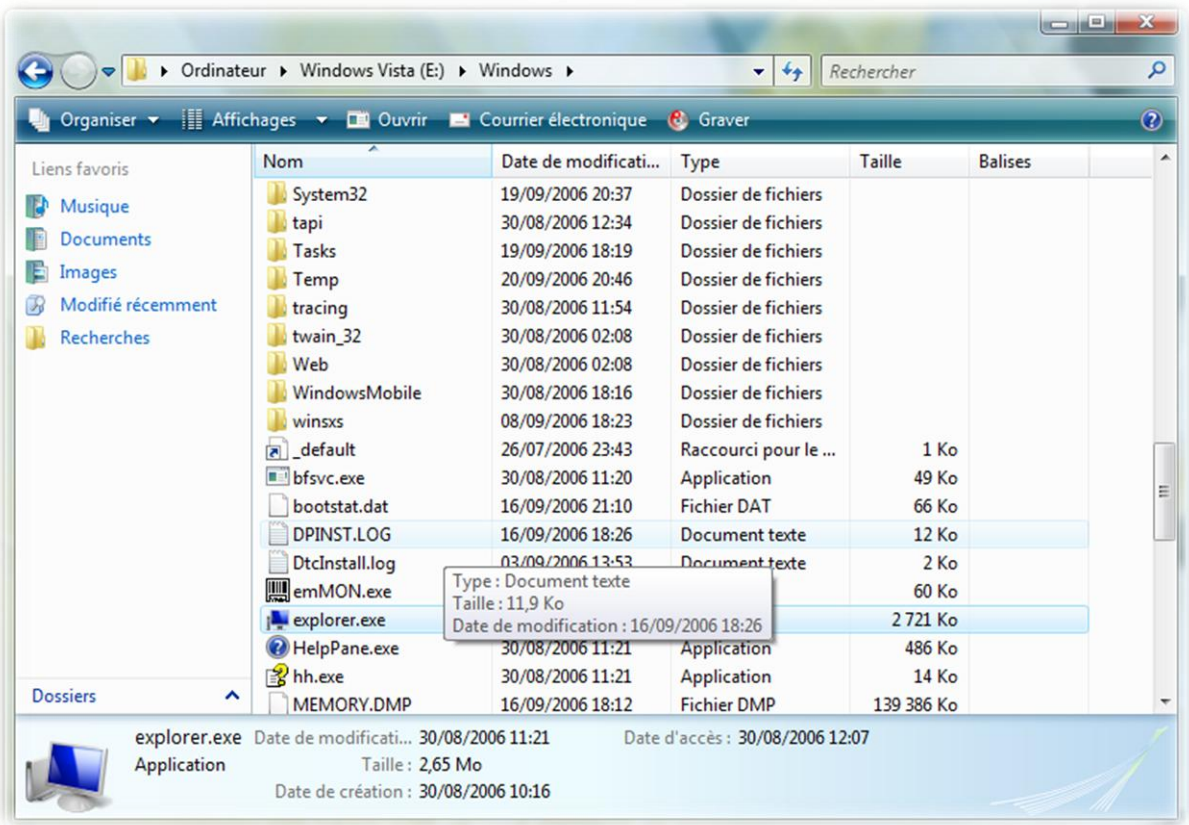

**Une barre horizontale en bas de la fenêtre indique les différentes informations d'un fichier, dossier, ou application ainsi que son logo.** De même, une **barre latérale à gauche** vous permettra de **naviguer facilement parmi les dossiers principaux** de votre compte Windows.

**La barre d'adresse a elle aussi évoluée !** Elle **n'affiche plus le lien d'accès au fichier mais elle retrace l'ensemble des répertoires pour arriver à votre dossier ou fichier.** Si vous cliquez sur un des éléments, vous irez dans le dossier en question. **Ce changement n'est pas simplement visuel. C'est un changement plus profond de Windows Vista. L'adressage se fait entièrement de manière dynamique maintenant.**

Enfin, lors de l'ouverture du poste de travail qui s'intitule «Ordinateur » dans la version française de Windows Vista, vous aurez **plus de détails sur l'occupation et la place restante sur vos disques durs ou partitions.** 

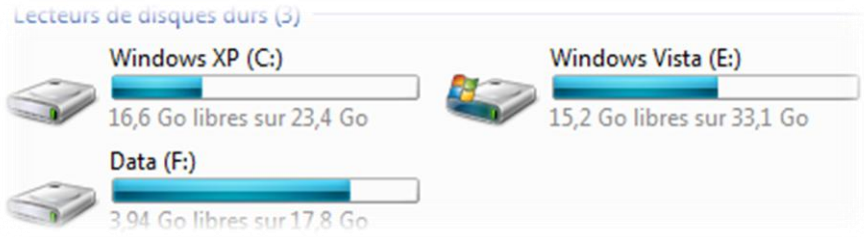

**Une production Pinnula –http://www.pinnula.fr–contact@pinnula.fr** Toute reproduction ou utilisation sans citer la source est interdite.

Dans les dossiers **Images et Vidéos, l'icône du fichier affichera le contenu du fichier!** Cela sera de **même pour les documents Word ou PDF**. Bref, une manière encore plus virtuelle de se déplacer sur son disque dur tout étant encore plus simple !

Pour finir, nous avons eu une **refonte totale des boîtes de dialogue de copie-suppressiondéplacement de fichiers ou dossiers**. Elle affiche beaucoup **plus de détails** : **taille des éléments restants, la vitesse de l'opération et bien entendu le temps restant**. Le tout utilisant les nouvelles possibilités de l'interface graphique pour donner quelques choses de sympathique tout en ayant des informations.

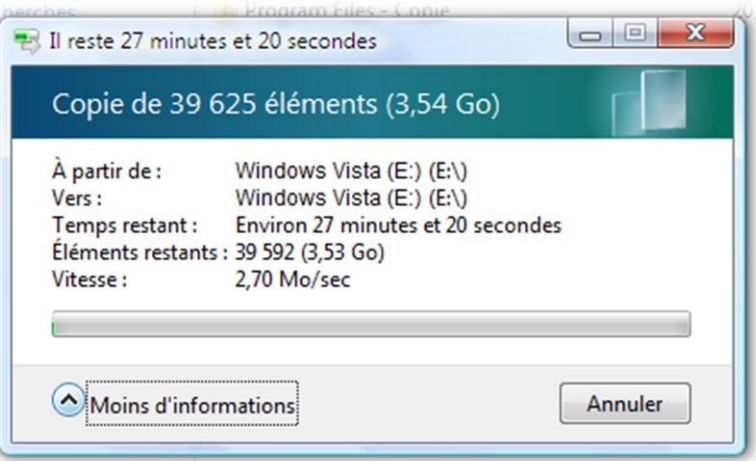

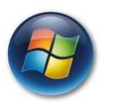

#### **8–MISE A JOUR DES LOGICIELS CONTENUS DANS WINDOWS VISTA**

Windows Vista apporte également avec lui tout un lot de nouveauté sur les divers logiciels embarqués.

Tout d'abord, **Internet Explorer 7 devient un module de Windows Vista et peut donc être entièrement désinstallé de Windows Vista**. Ensuite il apporte tout un lot de **nouveautés en matière de sécurité** (que vous avez découvertes dans une partie précédente de ce dossier). Il apporte aussi certaines **améliorations notables** qui lui faisaient défauts : la **navigation par onglets**, la **gestion intégrée des flux RSS**. **L'historique et les favoris ont aussi subit un petit lifting et été améliorés**. Que du bon pour un fossé comblé avec Firefox. Surtout que sa **consommation de ressource est moins importante que Firefox** (~20 Mo avec la version 2). Que du bon mais restera à voir si Microsoft le tiens à jour. Normalement une mise à jour majeure annuelle est prévue et il se pourrait que la version 8 soit déjà en route !

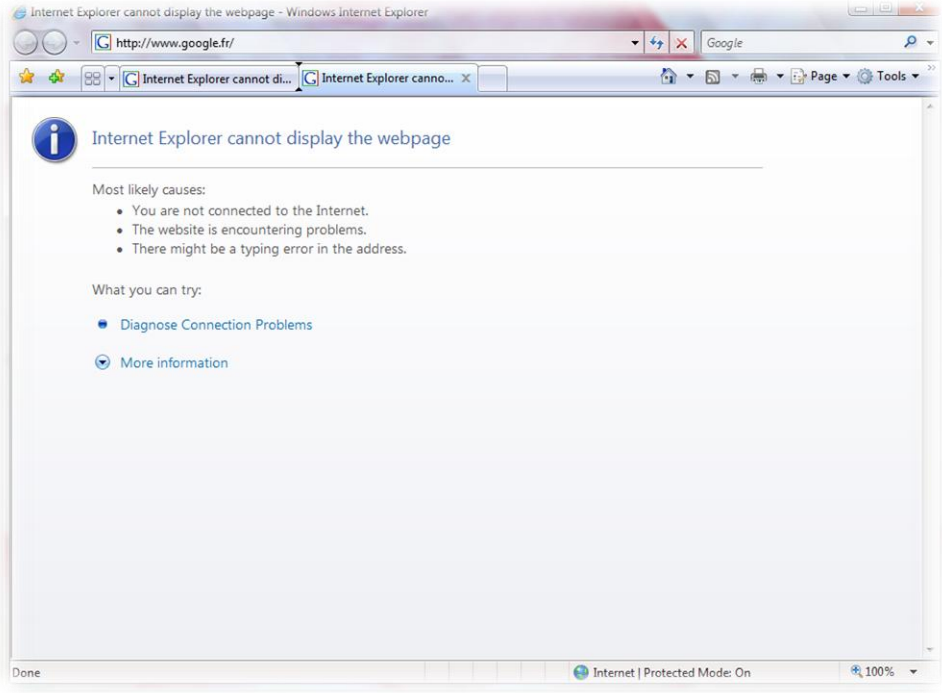

**Windows Media Player évolue lui aussi via une toute nouvelle interface profitant d'Aero**. La **navigation se fait maintenant par onglet**. Son **interaction** avec les **matériels de lecture MP3** ou autre a été **grandement améliorée**. Ses performances globales n'ont rien à voir avec la version 10. **Nettement meilleure !**

#### **Jeudi 28 septembre 2006**

Auteur : Christophe Lavalle

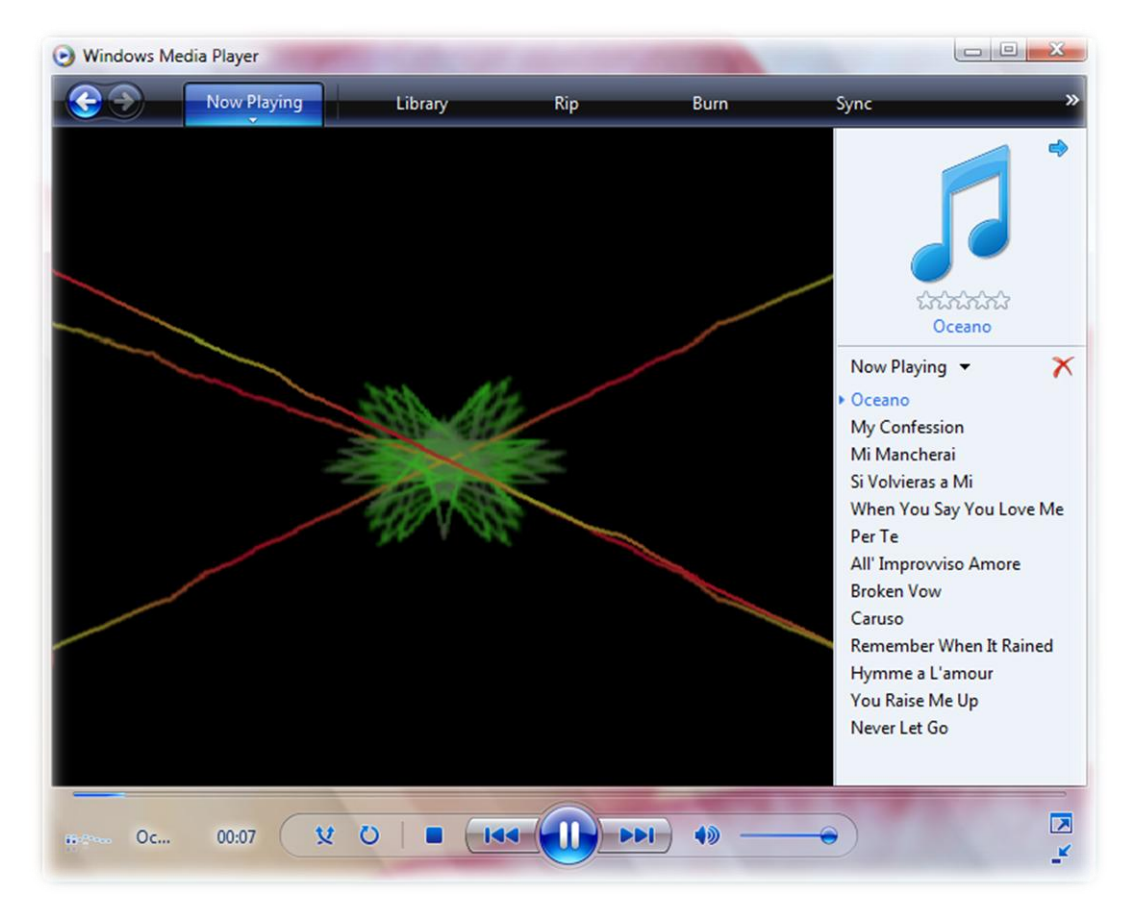

Windows Vista met aussi **Outlook Express à jour, dorénavant appelé Windows Mail**. Un **filtre antipishing** a été ajouté. C'est principalement des **mises à jour de sécurité** qui lui ont été appliqué. Son développement reste d'ailleurs un mystère au vu de la relève qui est maintenant pratiquement prête avec Windows Live Mail desktop. Un lien de téléchargement sera d'ailleurs disponible au sein de Windows Vista.

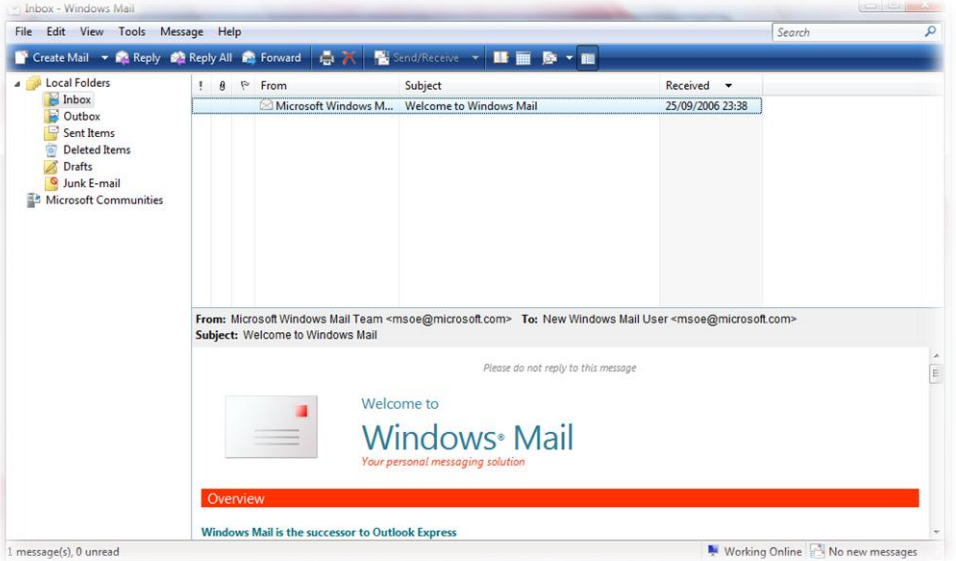

**Windows Movies Maker a été mis à jour tout comme les jeux qui profitent intégralement des nouvelles capacités graphiques de Windows Vista.**D'ailleurs cela n'a plus rien à voir avec ce que l'on avait l'habitude de voir. Le flipper a disparu laissant place à des nouveaux jeux dont voici la liste complète : **Solitaire, Spider Solitaire, Dame de piques, Démineur, FreeCell, Echecs Titans, L'atelier de création (destiné au petit), InkBall et Mahjong Titans.**

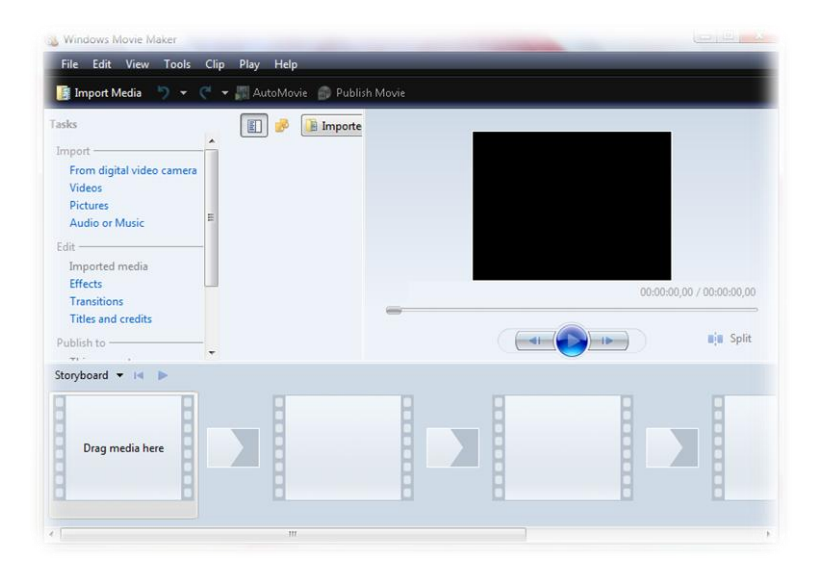

Il y a aussi un petit nouveau : **Windows Calendrier !** Il permet de **gérer les calendriers de plusieurs personnes**. On peut aussi **partager son calendrier** avec les autres ou **le synchroniser, de la publier sur un serveur…!** Bref, un petit utilitaire pas forcément utile pour tous mais qui est très intéressant !

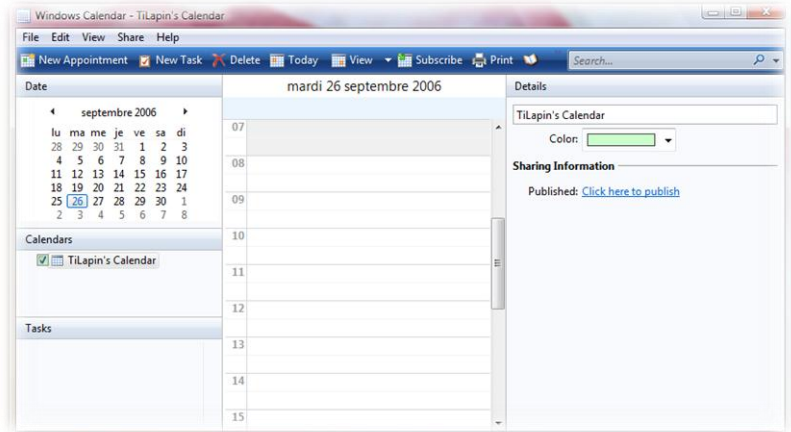

**La fameuse Windows Sidebar !**Elle s'ajoute sur un des côté de votre écran au choix. Vous pouvez décider de la faire rester devant toutes les autres applications ou non. **Elle affiche des gadgets que vous pouvez ajouter ou supprimer suivant votre humeur ou vos goûts** (donnée système : occupation CPA, mémoire RAM ; horloge ; météo ; bloc-notes…). **Elle s'appuie également sur une base de gadgets en perpétuelle évolution car chacun d'entre nous peut en programmer**un s'il le désire. L'ensemble des gadgets sont regroupés sur un site**web** : [http://microsoftgadgets.com/.](http://microsoftgadgets.com/)

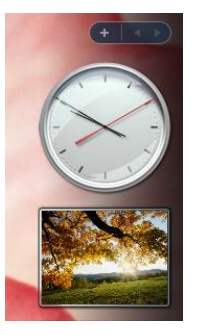

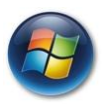

# **9 –LES DECEPTIONS (OU SATISFACTIONS ?) : ALEAS DE TOUTE GROSSE PRODUCTION**

Windows Vista a été remanié plusieurs fois en cours de développement. **Un développement pour le moins éppique et tumultueux.** Mais le **résultat** en a peut-être bien **profité**aussi…!

Tout d'abord, Windows Vista est le Windows qui aura demandé le plus de temps à Microsoft pour être développé. Projet trop gros et mal agencé depuis le début ? Trop gros saut technologique pour nos machines (matériels) d'une part et pour un bon développement d'autre part?

Il n'en reste pas moins que sont **développement aura duré 6 longues années avec des suppressions de fonctionnalités** annoncées au début de son développement et une **remise en cause totale du travail il y a deux ou trois ans.**

Tout d'abord, Windows Vista aurait **du intégrer un tout nouveau système de fichier et de recherche**. Ce système été appelé **WinFS** et aurait permis d'afficher instantanément le résultat de recherches avec des tas de paramètres. Pourquoi ? Grace au nouveau système de fichier qui devait être basé sur une grande base de données SQL où des métadonnées auraient été stockées. **Dès le début des premiers alphas, ce système alourdissait ostensiblement le système pour le rendre presque inutilisable.** De même sa **consommation ressources était totalement démesurée…**Ce projet a donc été supprimé de la version finale de Windows Vista et reporté pour une mise à jour ultérieur. Son développement a continué jusqu'il y a quelques mois ou Microsofta annoncé **l'arrêt totale du développement de la technologie.** Les diverses avancée seraient récupéré pour le développement de SQL… Mais un nouveau système de fichier avec des caractéristiques similaires devrait apparaître dans les prochaines versions du système.

**Il y eu aussi la toute première version d'une Sidebar.** Cette Sidebar était entièrement intégrée dans Windows Explorer. Cela était pas mal à mon sens. Mais la **difficulté à gérer les tuiles** (parties ou composants) qui la composaient et leur **gourmandises en ressources mémoires** ont été de trop. Son développement a été **abandonné pour donner lieu à la version actuelle qui est une version indépendante de Windows Explorer et qui devrait être porté sur Windows XP**. Dommage car la première Sidebar, avec quelques arrangements, été à mon sens bien mieux que la version actuelle…

Je vais m'arrêter là pour les déceptions mais il y en eu d'autre moins médiatisées et moins visibles. **D'ailleurs, à la suite deses abandons, M. Bill Gates demandait à ses troupes de reprendre le développement de Windows Vista de zéro…!**

Ce travail fut entrepris avec beaucoup plus de réussite. Mais aussi grâce à la **différente évolution au sein de la firme mais aussi dans la conception de Windows Vista**. Tout le monde était d'accord: Windows Vista était un très gros morceau, d'ailleurs trop gros pour être d'un seul tenant. Cela a donc **donné lieu à la modularisation de certaines parties de Windows Vista**. Modularisation qui va **s'accentuer avec les successeurs de Windows Vista**.

Le système en est au point où nous le connaissons aujourd'hui. Dans l'ensemble, ses différents retard et suppression de fonctions, aussi paradoxale que cela puisse paraître, **a beaucoup apporté à Windows Vista mais aussi pour le futur.** Vous vous en ferez un avis lors de sa sortie. ;)

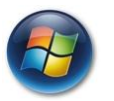

#### **10–RESSOURCES, COMPATIBILITE ET PRIX DE WINDOWS VISTA**

Comme tout nouveau système d'exploitation, **il se pose différentes questions**. Ces questions sont en trois parties :

- **1. Les ressources utilisées par le nouveau système**
- **2. La compatibilité logicielle avec celui-ci**
- **3. Et enfin, le prix de la migration…**

Tout d'abord, Windows Vista comportera **plusieurs versions qui seront toutes disponibles sur un seul et même DVD**. L'installation **installera la version qu'il vous faudra en fonction de votre clé**. Si vous avez envie de mettre à jour une version Home Basic, vous aurez juste à acheter une nouvelle clé directement chez Microsoft, d'insérer votre DVD d'installation et de rentrer votre nouvelle clé. Cela simplifie les choses. Un code couleur a été mis pour chacune des versions dont voici une liste avec les éléments qu'elles contiennent :

#### *A compléter PCInpact*

Pour ce qui est des **ressources utilisées**, **Windows Vista se montre plus gourmand que son prédécesseur : Windows XP**. Il est **recommandé** d'avoir **1 Go** de mémoire vive mais il **tourne tout aussi bien sur une machine équipée de 512 Mo mais certains services seront désactivés**. Windows Vista intègre une nouvelle manière de gérer la mémoire vive. Tout d'abord, **Windows Vista s'adapte automatiquement suivant la quantité de mémoire : il désactive ou active des services**. Les services désactivés ne sont pas bloquer, vous pouvez donc les lancer à la main. **Ensuite, il occupe 40% de votre mémoire au démarrage pour accélérer les lancements de vos applications.** Ces 40% peuvent diminuer si vous lancez un grand nombre d'application. **Bref, une gestion dynamique. Donc ne soyez pas effrayer de voir que 400 Mo sur vos 1 Go sont déjà occupé rien qu'après le lancement de Windows Vista. C'est normal.**

Windows Vista demande aussi **une carte graphique assez puissante**, sinon il désactive Aero, la nouvelle interface, pour laisser place à un thème basic ;).

Voici les caractéristiques d'une machine pouvant faire fonctionner Windows Vista sans soucis (cependant, d'autre machine peuvent très bien le faire tourner):

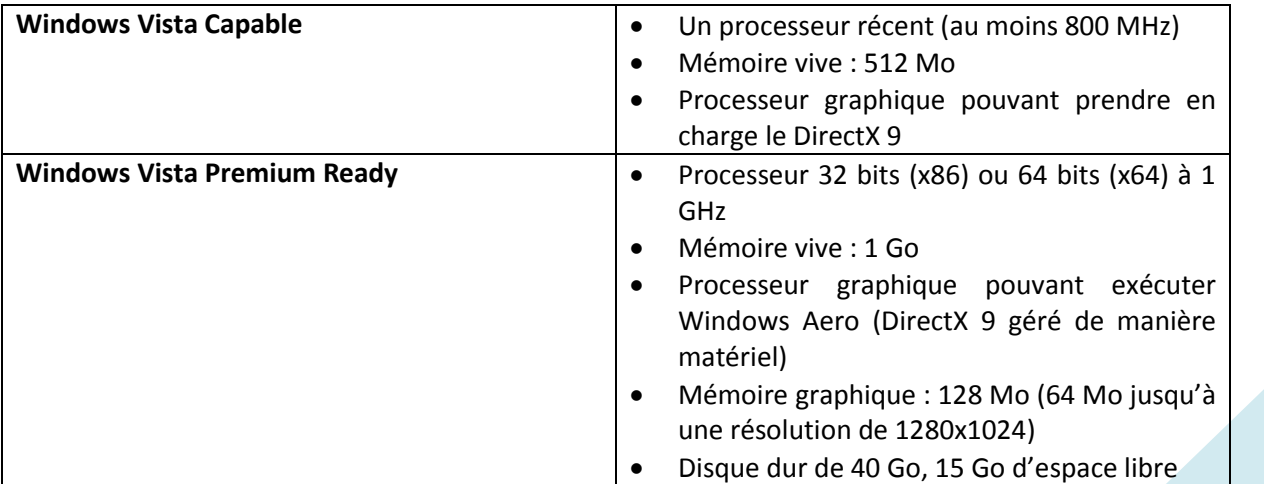

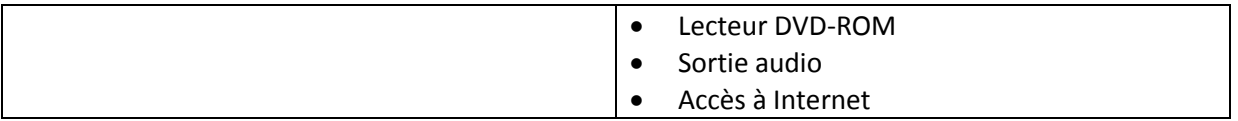

Vous voyez deux appellations : **Windows Vista Capable** et **Premium Ready**. **Windows Vista Capable** désigne les PC **pouvant faire tourner toutes les fonctionnalités de Windows Vista mais avec une configuration « juste »**. **Premium Ready** désigne les PC pouvant faire tourner aussi toutes les fonctionnalités de Windows Vista mais **étant plus robuste**.

Vous avez ensuite l'aspect lié à la compatibilité logicielle. **Cette compatibilité sera presque totale avec Windows Vista.** A vrai dire, cela est une caractéristique des Windows ;). Mac ne possède pas cette rétrocompatibilité. Ni linux entre les différentes distributions. **Si une application n'est pas compatible, un assistant vous aidera à trouver des solutions pour la faire fonctionner. Soit en modifiant des réglages (Windows Vista le fera pour vous), soit en vous redirigeant vers l'information.**

**Les seuls problèmes concernent les logiciels modifiant le noyau ou l'utilisant directement.**Ceci est interdit dans Windows Vista par mesure de sécurité mais aussi de stabilité. Au niveau de l'interface, toutes les anciennes classes sont gardées. **Si certaines applications ne sont pas compatibles avec Aero, Windows Vista bascule en thème basic durant leur exécution.** Un troisième type de problèmes peut survenir : **l'impossibilité d'une application à écrire sur le disque dur à cause de la protection UAC**. Il suffit pour cela de **cocher «exécuter avec les droits d'administrateurs» dans les propriétés de l'exécutable de l'application**. Ces applications demande que leur éditeur face quelques petites retouches pour ne plus avoir besoin de ce mode mais que l'application gère l'élévation des droits d'accès aux disques de manière natif. Cependant, cela n'empêche pas l'application de fonctionner si on suit cette démarche.

**L'application de gravure: Nero 7 possède un souci de compatibilité.** Ce soucis est dû à l'utilisation du noyau par Nero 7. **L'éditeur est en train de travailler sur une mise à jour ou nouvelle version compatible avec Windows Vista.** Alors patience… **La version 6 de Nero est compatible avec Windows Vista cependant ;).**

Si vous souhaitez **savoir si votre machine est compatible au niveau matériel mais aussi logiciels**, Microsoft a mis un utilitaire à votre disposition : **Windows Upgrade Advisor** : [http://www.microsoft.com/france/windowsvista/getready/upgradeadvisor/default.mspx.](http://www.microsoft.com/france/windowsvista/getready/upgradeadvisor/default.mspx)

Enfin, la troisième question est **le prix de la migration**. Même si ces différents prix restent élevés, il faut savoir **qu'ils sont moins chers que ceux de Windows Xp à sa sortie !** Un effort a donc été effectué même si du chemin reste à parcourir. Cependant, **Windows c'est le cœur de votre machine. Sans système d'exploitation, vous ne pourrez rien faire de votre « belle » machine !**

Les prix que je vais vous donner **sont basés sur le prix officiels aux Etats-Unis de Windows Vista**. Je les ai **changé en euros avec le taux actuellement en vigueur**. Ces prix **ne tiennent pas compte de la T.V.A. française**. De même, ils ne sont **pas officiels vu que Microsoft ne les a pas encore communiqués en France**. Cependant, il **devrait être proche** de ceux que je vais indiquer. Nous pouvons remarquer que **les prix sont moins chers que ceux de Windows Xp à sa sortie en 2001**. Microsoft a donc fais un effort. Mais cet effort peut encore être poursuivi ;).

J'ai placé **Windows XP Familiale en face de Windows Vista Home Premium** et non Basic car la plupart des personnes utiliseront la version Home Premium. De même, **la version Professionnel de Windows XP était la version la plus complète, qui est donc Windows Vista Ultimate**.

Voici les **tarifs** avec une **comparaison de ceux de Windows Xp à sa sortie en 2001** :

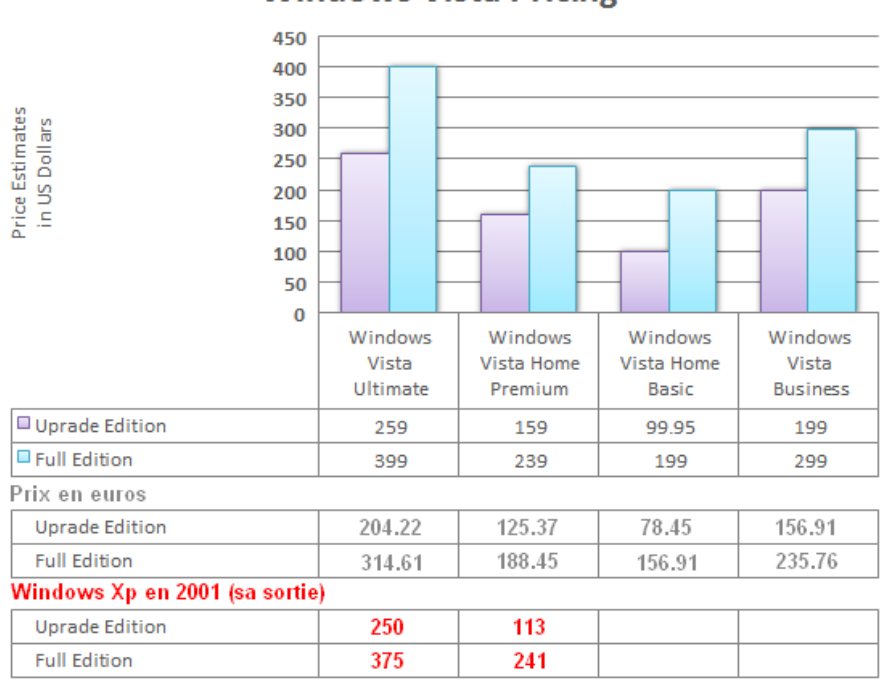

## **Windows Vista Pricing**

Je termine en vous mettant en **tableau permettant de visualiser les différentes mises à jour possibles à partir des différentes versions de Windows XP et Windows 2000**. Dans certains cas, un formatage sera obligatoire :

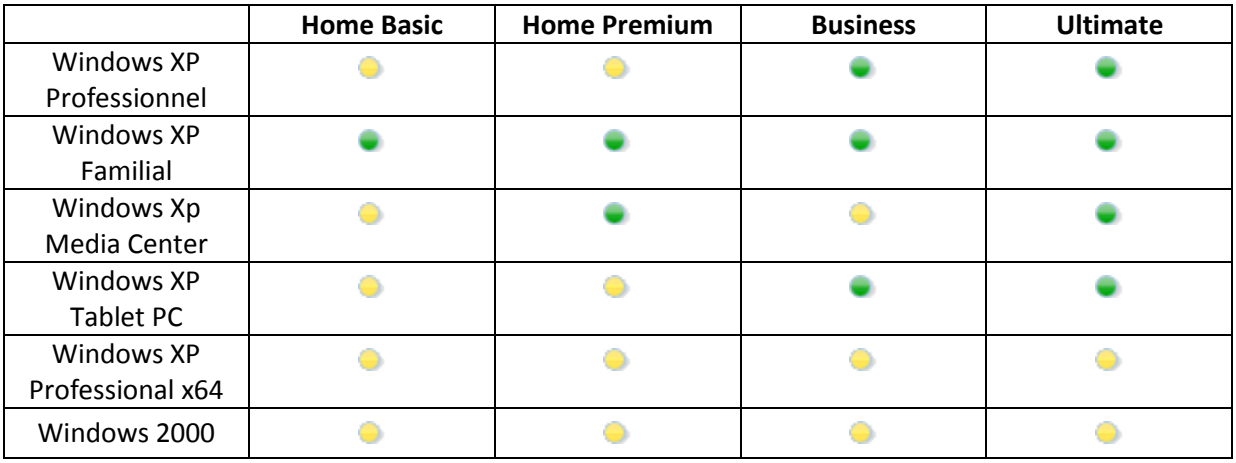

**Requière une nouvelle installation** 

**Mise à jour possible à partir de cette version.** 

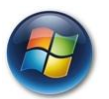

**11–INDICES SUR LES QUELQUES SURPRISES QUE MICROSOFT NOUS RESERVE !**

Microsoft a laissé entendre à plusieurs reprises qu'il**nous réservait quelques surprises pour le lancement de Windows Vista.** 

Tout d'abord, il y aura de **nouveaux sons pour le système**. Ces nouveaux sons, seule la firme les connaît. Les testeurs ne les ont encore jamais entendus. Mais les **employés de Microsoft en sont ravis !**

Il y a aussi de **nouveaux papiers peints**. Un article a été écrit là-dessus sur le site [http://www.pinnula.fr/?p=354.](http://www.pinnula.fr/?p=354) Quelques nouveaux papiers peints ont été mis à disposition dans cet article. Vous pouvez les télécharger. Il est aussi mentionné que **d'autres devraient être intégré à la version finale…**Voici les miniatures :

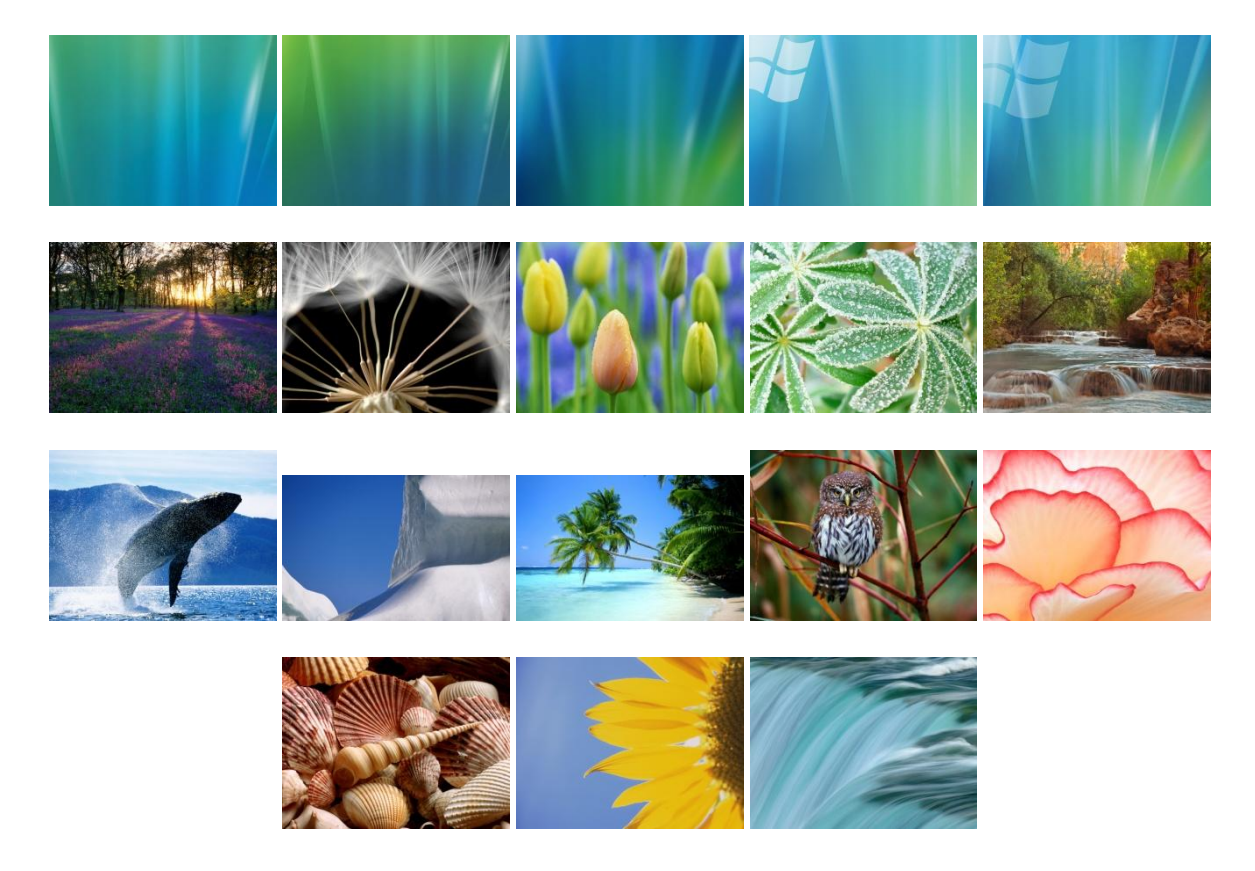

Pour finir, Microsoft devrait **mettre à jour l'interface utilisateur de Windows Vista**. Rien d'officiel de ce côté mais la firme de Redmond a pris cette habitude de changer le thème à la dernière minute ! On peut juste remarquer que **toutes les applications Windows ne sont pas du même style**. Or, en général, les styles sont semblables et communs. De plus, sur internet, **il y a eu émergence de copies**  d'écran étranges. Ils se pourraient qu'elles soient fausses. Mais voila, on distingue tous les logos **actuels** et des **ressemblances d'éléments ayant récemment changés à la faveur de ces images dans les dernières constructions…**Voici quelques images :

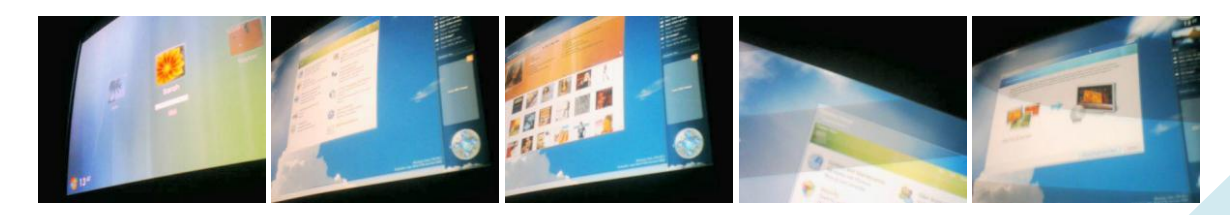

**Une production Pinnula –http://www.pinnula.fr–contact@pinnula.fr** Toute reproduction ou utilisation sans citer la source est interdite.

Dans la **dernière construction libérée aux testeurs puis rendue public (5728)**, on aperçoit un **nouveau logo lors du premier démarrage** de votre machine, durant la phase qui teste les performances de votre ordinateur. **Cela pourrait être le signe de l'arrivée prochaine du papier peint dynamique Aurora ! Voici le logo ci-joint.**

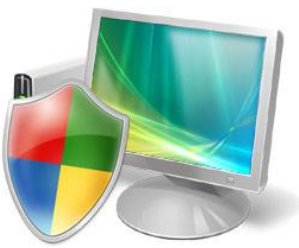

**Ceci est donné à titre indicatif et basé sur des réflexions personnelles mais aussi sur les derniers évènements connus. Cela peut donc être faux, comme être vrai !**

L'avenir me donnera tort ou raison…

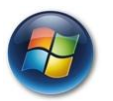

**12–LE TEMPS DE LA CONCLUSION EST VENU…**

Pour conclure, je vais être bref. Dans ce dossier vous avez **l'ensemble des principales nouveautés même s'il en existe d'autres.** 

Windows Vista, **malgré son retard qui lui a certainement été bénéfiques sur de nombreux points**, s'annonce grand. **Grand par ses capacités mais aussi par le niveau de sécurité qui y règne même si cela nous oblige à changer nos habitudes.** Mais ceci n'est qu'undébut est cela doit être poursuivit dans les prochaines versions…

Microsoft a principalement mis l'accent sur le **ludique, l'accessibilité et l'interface utilisateur**. Tout en **insérant de nouvelles technologies surl'ensemble des choses qui sont cachés à nos yeux** comme la **gestion des réseaux** par exemple. Il n'y **aura plus de version Windows Media Center**. Celui-ci **a été inclus directement dans toutes les versions.**

Si vous avez des remarques, commentaires ou envi de discuter de ce dossier, je vous invite à vous rendre sur le site à cette adresse : *http://www.pinnula.fr/???.*

Il ne reste plus qu'à attendre **sa sortie pour fin janvier 2007 !** Un peu avant pour les chanceux;)…

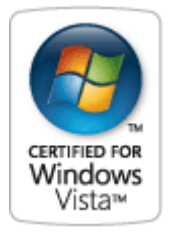

**Logo officiel pour les PCs et matériels compatibles**